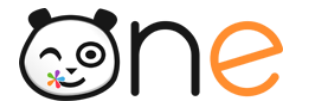

Fiche 3

## **Suivre les statistiques de l'ENT pour mon établissement**

**Piloter le projet dans l'établissement**

Version Juin 2019

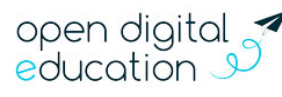

Open Digital Education |

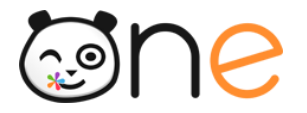

**Description :** vous souhaitez avoir plus d'informations sur la fréquentation de votre ENT, afin de mieux piloter les usages du réseau dans votre établissement ? Cette fiche pratique vous présente les informations disponibles dans le service Statistiques de l'ENT.

## **Quels types de statistiques sont disponibles dans l'ENT ?**

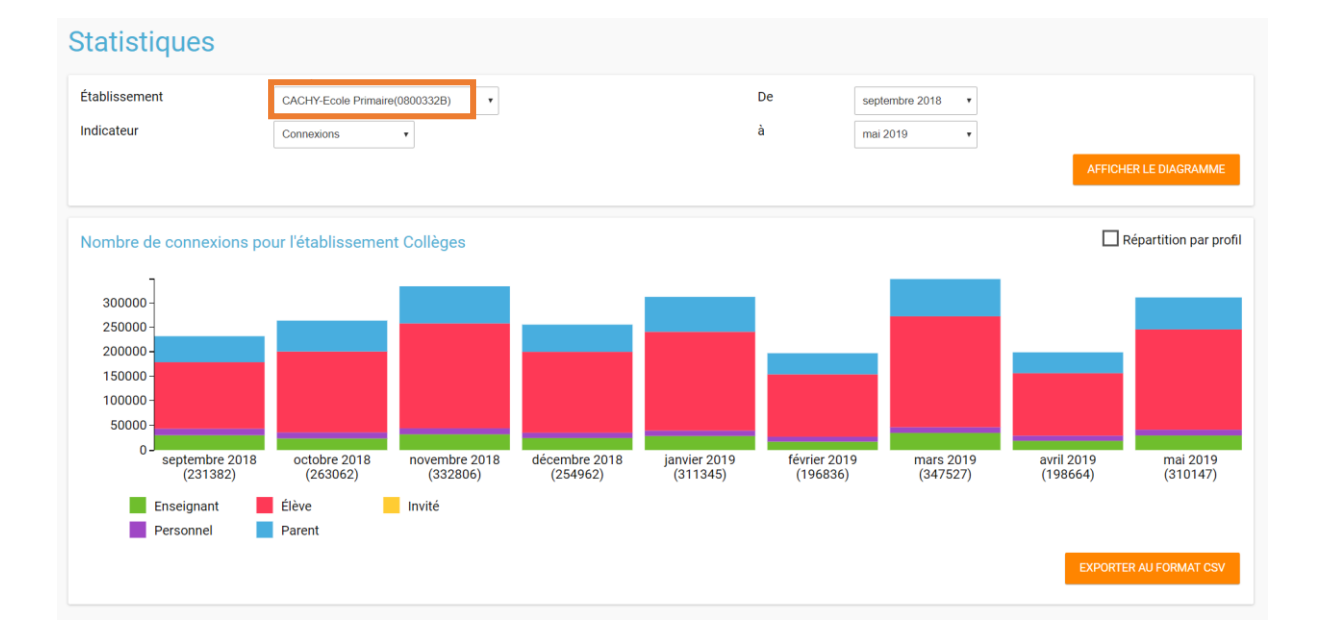

Les équipes de direction et référents ENT des établissements pourront accéder au module Statistiques à partir de la page « Mes applis ». Pour chaque graphique, les données peuvent être affichées par profil en cochant la case « Répartition par profil ». Cinq profils sont représentés : personnels, enseignants, parents, élèves et invités.

L'application propose quatre indicateurs, que vous pouvez filtrer par établissement et par période :

- Le nombre total de connexions à l'ENT sur la période sélectionnée.
- Le nombre d'accès par service sur la période sélectionnée.
- Le nombre de comptes activés sur la période sélectionnée.
- Le nombre de visiteurs uniques sur la période sélectionnée.

Pour traiter les données de manière plus approfondie, vous pouvez les exporter en cliquant sur « Exporter au format CSV ».

**Points d'attention : pour en savoir plus sur l'utilisation de l'appli « Statistiques », vous pouvez également vous reporter à l'aide en ligne disponible directement dans l'ENT.**

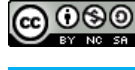

Région Hauts-de-France - Cette œuvre est mise à disposition selon les termes de la Licence Creative Commons Attribution - Pas d'Utilisation Commerciale -Partage dans les Mêmes Conditions 4.0 International.

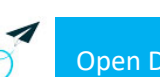

Open Digital Education |